#### ation des Maires, Présidents d'EPCI et neraux de Haute-Savoie

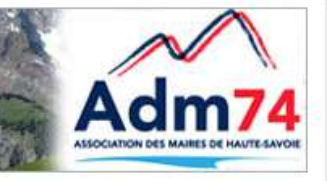

**FOURNISSEURS** 

**L'ASSOCIATION** 

**PRATIQUE** 

#### 'Association des Maires, Adjoints et Conseillers Généraux de la Haute-Savoie : **UBLICATION ET DÉMATÉRIALISATION DES MARCHÉS PUBLICS**

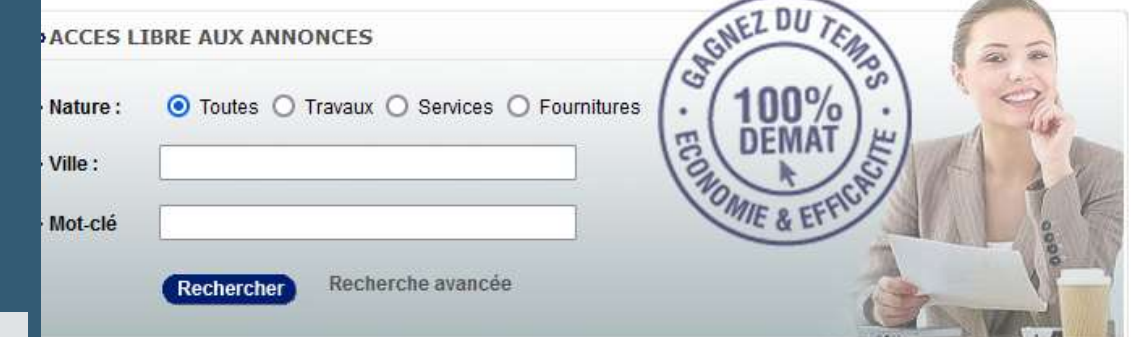

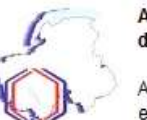

AWS-Achat : Profil d'Acheteur et dématérialisation des Achats.

Acheteurs publics et privés, profitez d'une efficacité nouvelle, en réduisant vos frais en améliorant la qualité et la compétitivité des offres reçues, et en

écurisant complètement chacune de vos phases de ématérialisation, avec notamment :

#### - Rédaction assistée de vos avis

- Un ciblage précis de l'alerte de vos fournisseurs otentiels par métiers et codes nomenclatures arantissant des offres de qualité, pertinentes et ompétitives (AWS-Achat est la plateforme du marché want le moins d'infructueux à déplorer, rapporté au ombre d'avis publiés).

- Télétransmission à tous les titres de presse publiant les annonces légales (Boamp, Joue, Moniteur, Jal....), si ous les avez sélectionnés avis par avis

Etablissement automatique de vos avis omplémentaires ou résumés, réduisant les risques erreur.

le reprographie, et de consommables.

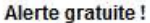

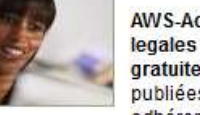

AWS-Achat et le Dauphine legales proposent une alerte gratuite sur les consultations publiées par ses adhérents. Vous recevrez un

courriel personnalisé quotidien si des avis correspondent à vos critères. Avec l'activation de votre alerte, vous figurerez dans la base des fournisseurs AWS proposée à tous nos acheteurs pour toutes leurs consultations, y compris celles inférieures à 40.000 Euros qui se font souvent sans publicité.

Cette inscription créera votre "Espace Fournisseur" avec des services précieux pour suivre vos appels d'offres. Le "coffre-fort" sécurisé "Attestations", vous permettra de gagner près de 10 jours pour obtenir votre notification si vous êtes retenus !

Tous les services aux entreprises sont gratuits.

#### Certificats de signature

Si vous n'avez pas de certificat, équipez-vous d'un certificat qualifié elDAS auprès d'une autorité de certification (AC), il i - La réduction de vos délais, tant au moment de la mise **interpret une authentification forte conforme** au RGS\*\* et la<br>In concurrence, qu'à celui de la notification, **inter le provint de la ségleme de document** conforme européenne elDAS.

#### **LES NOUVEAUTÉS MP74**

Morgane MAGNIER 04 50 51 82 26

Céline MATHIEU 04 50 51 82 24

Notre mail pour mp74 c'est :

marchespublics@maires74 .asso . fr

### **Liste des nouveautés**

- **EXA)** Introduction du nouveau formulaire national
- Avis rectificatif
- Nouvel application de dépôt
- Téléchargement des plis hors délai et des plis de remplacement

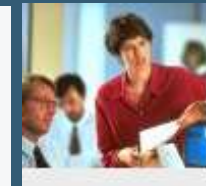

Admi

Le 23/03 : les jeudis de l'information

Nous avons le plaisir de vous informer que le calen deux heures d'informations gratuites sur les thèmes

Au programme :

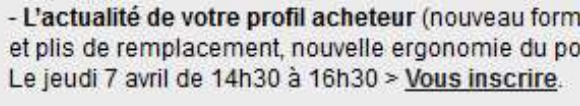

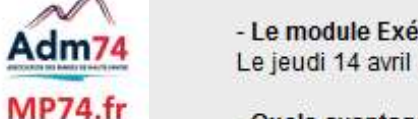

- Le module Exécution, quels usages pour quels b Le jeudi 14 avril de 14h30 à 16h30 > Vous inscrire.

- Quels avantages à passer par le Tiers de Télétra Le Jeudi 12 mai de 14h30 à 16h30 > Vous inscrire.

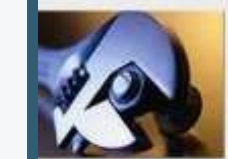

Le 21/03 : Import des plis avec la nouvelle applicat

La nouvelle application de dépôt sans java est en pl Elle va être étendue à partir du 28 mars aux quiche

Cette nouvelle version de l'application de dépôt néc Voici le lien vers la documentation d'aide pour la réi https://www.marches-publics.info/kiosque/AWsolu

Si vous n'avez pas réinstallé votre certificat et si celu vous avez la possibilité de le sélectionner manuelle

Pour rappel, cette nouvelle application de dépôt per

Le nouveau formulaire national pour la passation des MAPA est en ligne depuis le 03 janvier.

Un nouveau champ permet d'indiquer si la présentation des offres par catalogue électronique est 'Exigée', 'Autorisée' ou 'Interdite'.

Le catalogue électronique permet la présentation d'offres ou d'un de leurs éléments de manière électronique et sous forme structurée.

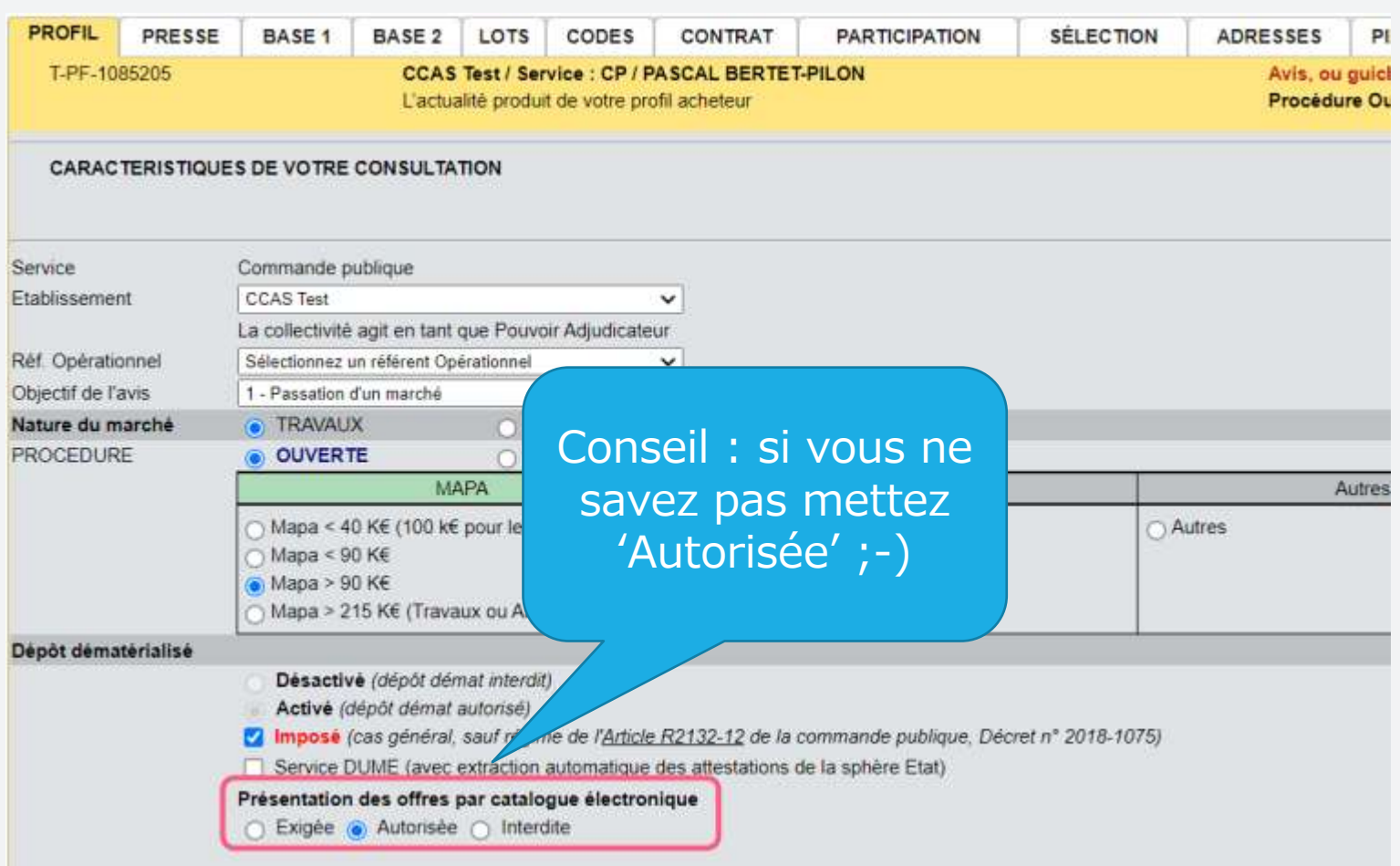

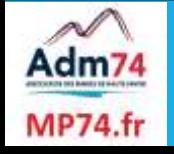

Dans le cadre d'un groupement de commandes le champ coordonnateur devient obligatoire. Le nom du coordonnateur peut être précisé pour plus de clarté. Nous conseillons de mettre le nom de la collectivité qui sera chargée de mener tout ou partie de la procédure de passation et d'exécution du marché pour le compte de tous les membres.

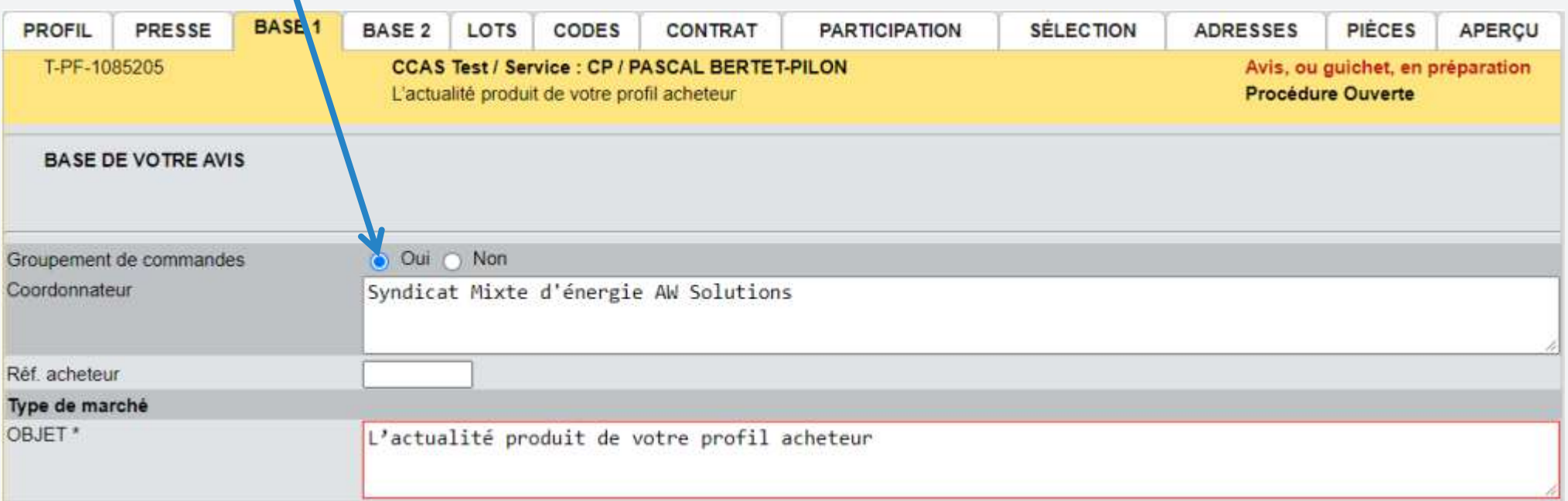

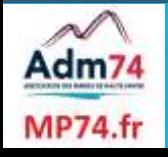

Lorsque la technique d'achat choisie est l'accord cadre, les acheteurs étant habilités à passer les marchés subséquents ou à bons de commande doivent être mentionnés dans l'avis de marché. Il ne s'agit pas nécessairement d'une liste exhaustive. Une simple identification des catégories d'acheteurs suffit. Il est possible de renseigner par exemple la phrase suivante : "Toute personne désignée à cet effet par l'acheteur"

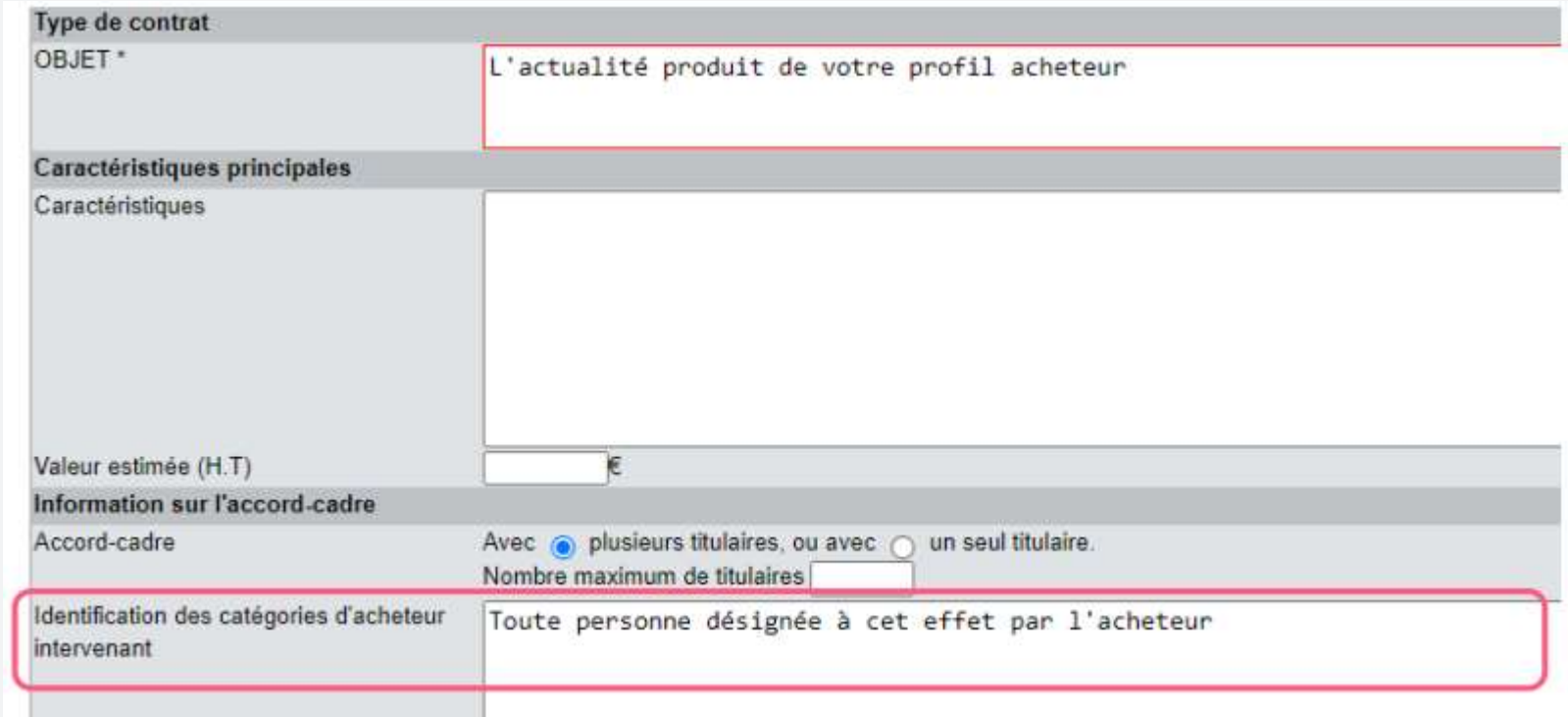

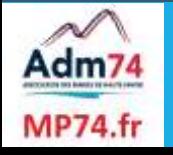

En cas d'allotissement le lieu d'exécution doit être renseigné dans l'onglet Base 2 ou dans le détail des lots (si adresses différentes selon les lots).

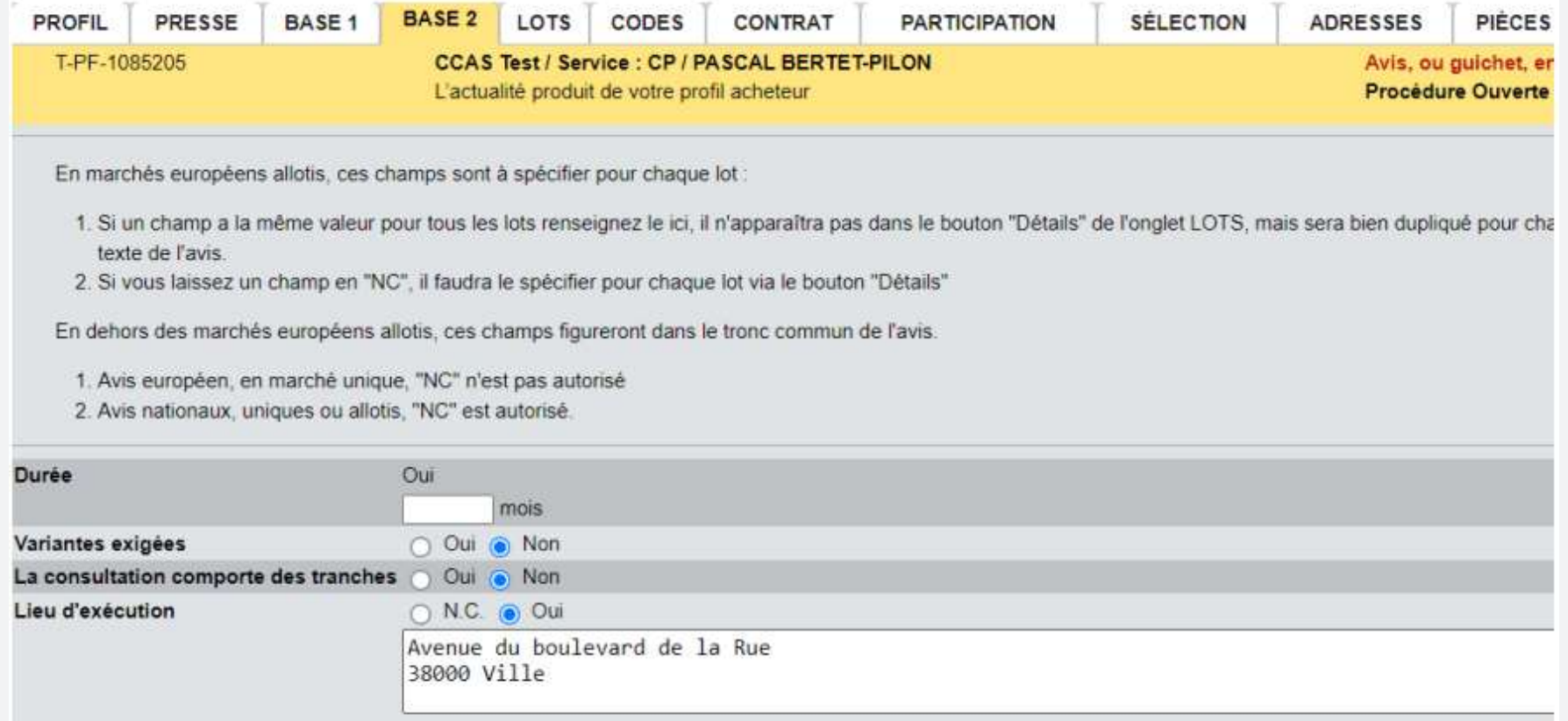

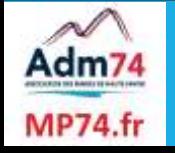

Dans tous les cas l'adresse devra également être renseignée dans l'onglet Adresses.

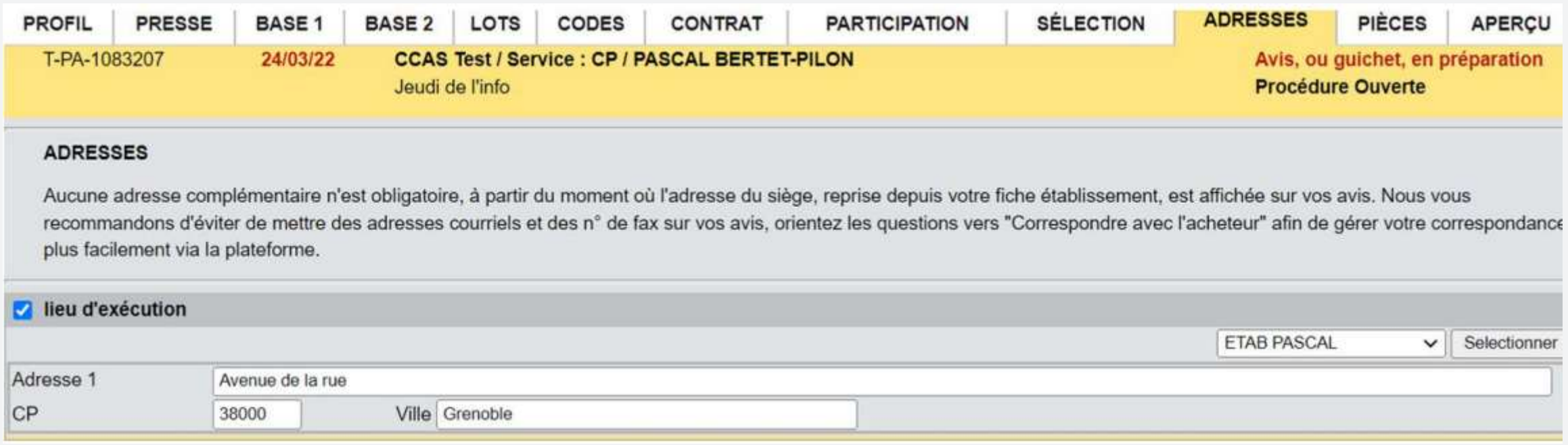

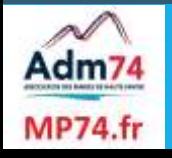

- La case à cocher permettant de faire apparaitre « l'adresse de recours » n'est plus disponible. Nous vous conseillons de l'indiquer dans le RC.
- Les montants estimatifs pour chaque lot ainsi que la valeur estimée sur AC et SAD ne sont finalement plus obligatoires.
- Il est à noter que tous les MAPA lancés sans publication BOAMP utiliseront également ce formulaire. La différence notable se fera sur des champs obligatoire au BOAMP qui deviennent facultatifs sans transmission BOAMP.

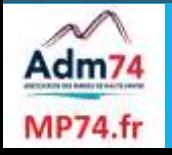

#### **Avis rectificatif**

La rédaction des avis rectificatifs a été améliorée afin de diminuer le nombre de rejets en répondant aux exigences du BOAMP et du JOUE.

Les modifications apportées concernent les interventions sur la date de remise des plis ainsi que sur les modalités d'ouverture des plis (date).

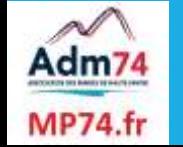

### **Avis rectificatif**

Dans le cadre d'une modification de la date de remise limite des plis et d'ouverture des plis, un calendrier permet maintenant de sélectionner la nouvelle date. Un menu déroulant sur formulaire européen permet également de sélectionner la bonne rubrique.

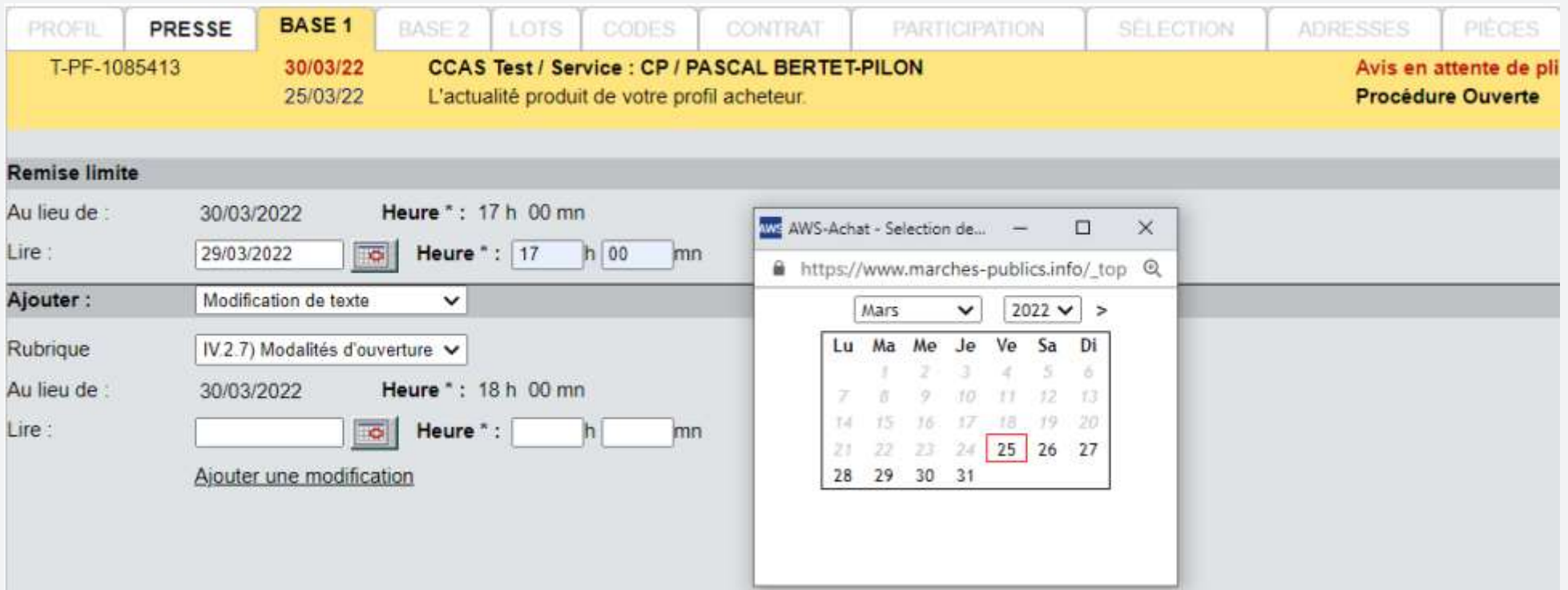

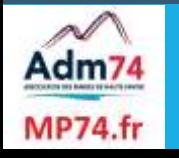

# **Nouvelle application de dépôt (côté entreprise)**

La nouvelle application de dépôt sans java a été déployée sur les demandes de devis en janvier, puis en mars sur les guichets restreints de type négociations, demandes d'informations et guichets libres.

Actuellement, tous les guichets restreints (hors subséquents et invitation à soumissionner) publiées, intègrent le nouveau fonctionnement de dépôt sans java pour les entreprises.

#### Pièces de l'Offre

Glisser/déposer ou cliquer pour sélectionner un dossier ou des fichiers

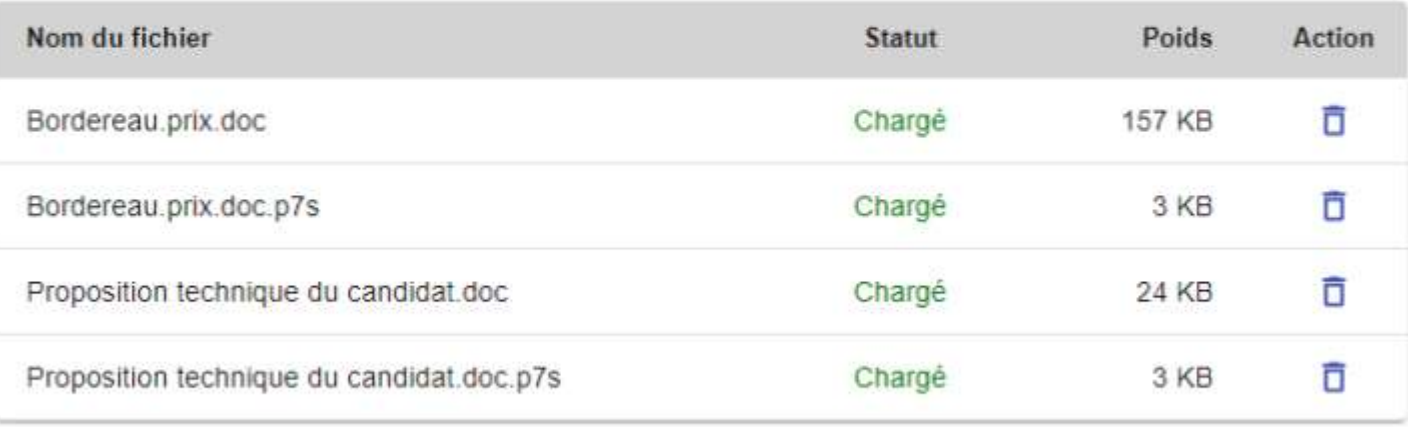

**VALIDER LE DÉPÔT** 

́

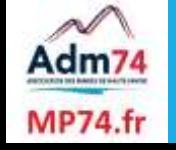

## **Nouvelle application de dépôt (côté acheteur)**

Côté acheteur, la récupération des plis avec ce nouveau mode de dépôt s'effectue en une seule étape au lieu de deux habituellement (import et ouverture).

Cette nouvelle version de l'application de dépôt nécessite la réinstallation de votre certificat pour le déchiffrement. Procédure [d'installation](https://www.marches-publics.info/kiosque/AWsolutions-profilacheteur-installationcertificat.pdf) du certificat

Cette évolution s'inscrit dans une logique globale d'abandon de java pour les entreprises sur tous les dépôts à échéance 2022 et pour les acheteurs sur l'import des plis à échéance 2023.

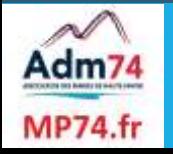

Il est désormais possible de récupérer les plis hors délais et/ou les plis remplacés mais également de re-télécharger les plis des candidats que vous auriez déjà téléchargés dans la limite de 6 mois après expiration du marché.

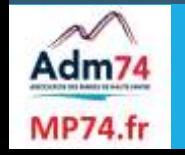

Une fois l'ouverture des plis « initiale » effectuée une nouvelle fonctionnalité sera disponible : Importer à nouveau les plis , uniquement au stade Candidature en analyse.

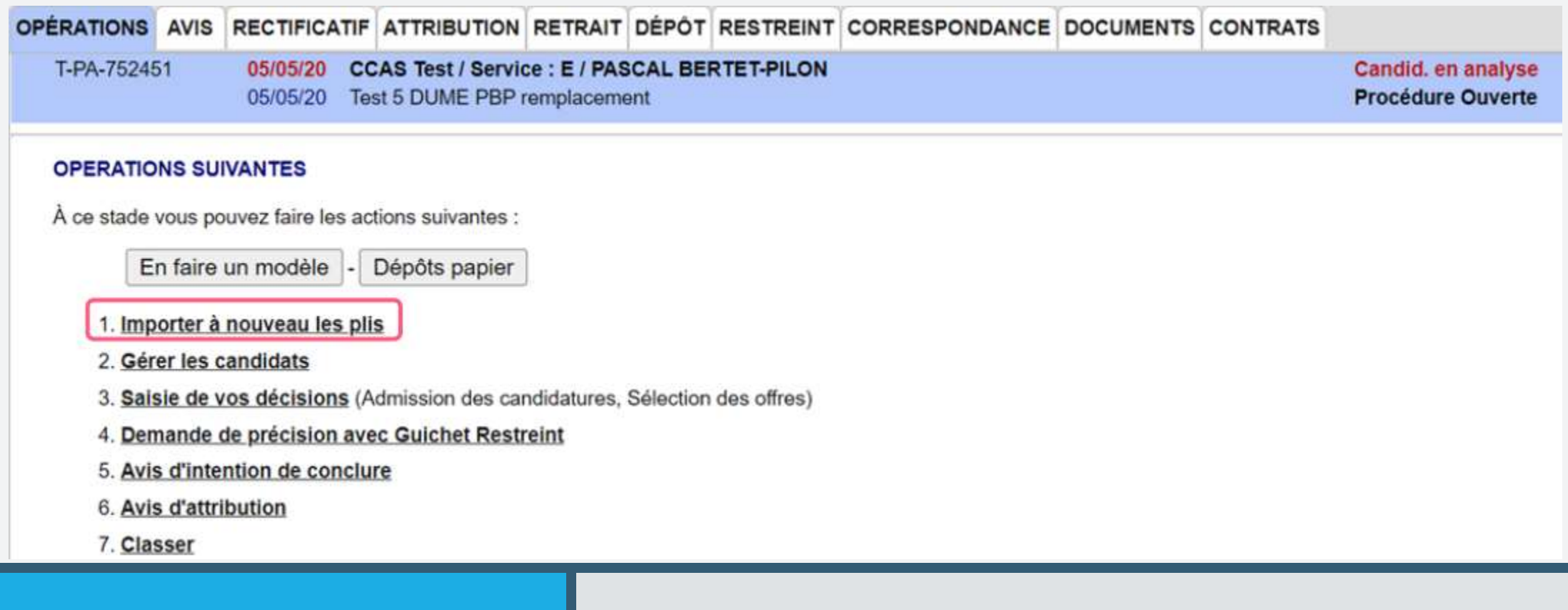

Sur l'écran suivant, ne vous reste plus qu'à sélectionner les plis que vous souhaitez télécharger et confirmer.

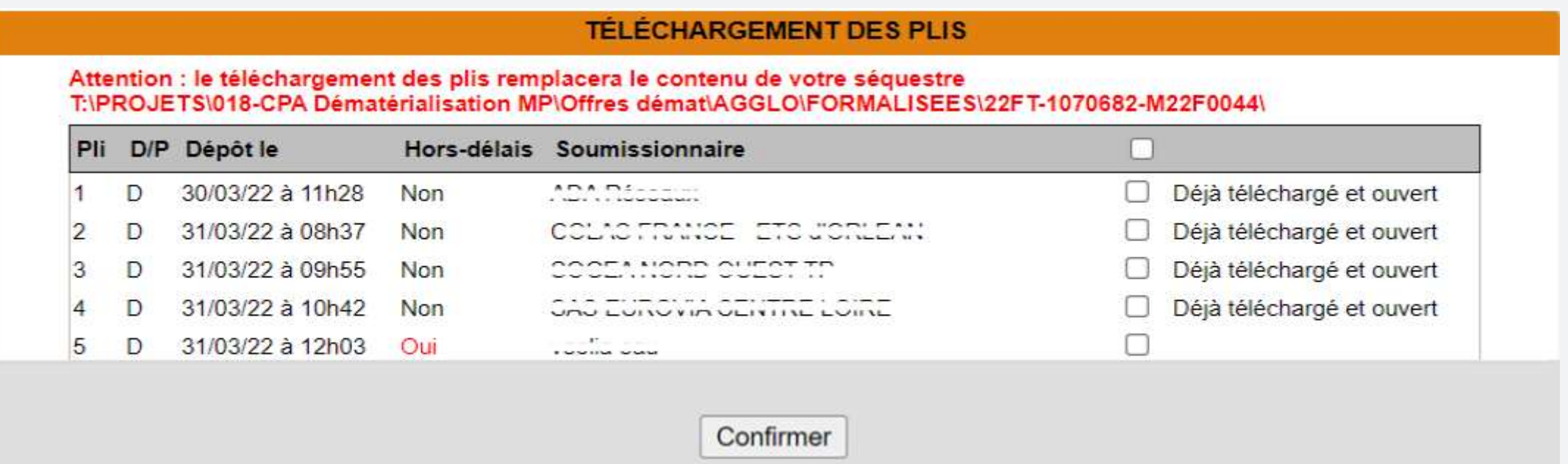

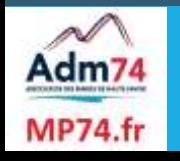

Sur l'écran suivant, ne vous reste plus qu'à sélectionner les plis que vous souhaitez télécharger et confirmer.

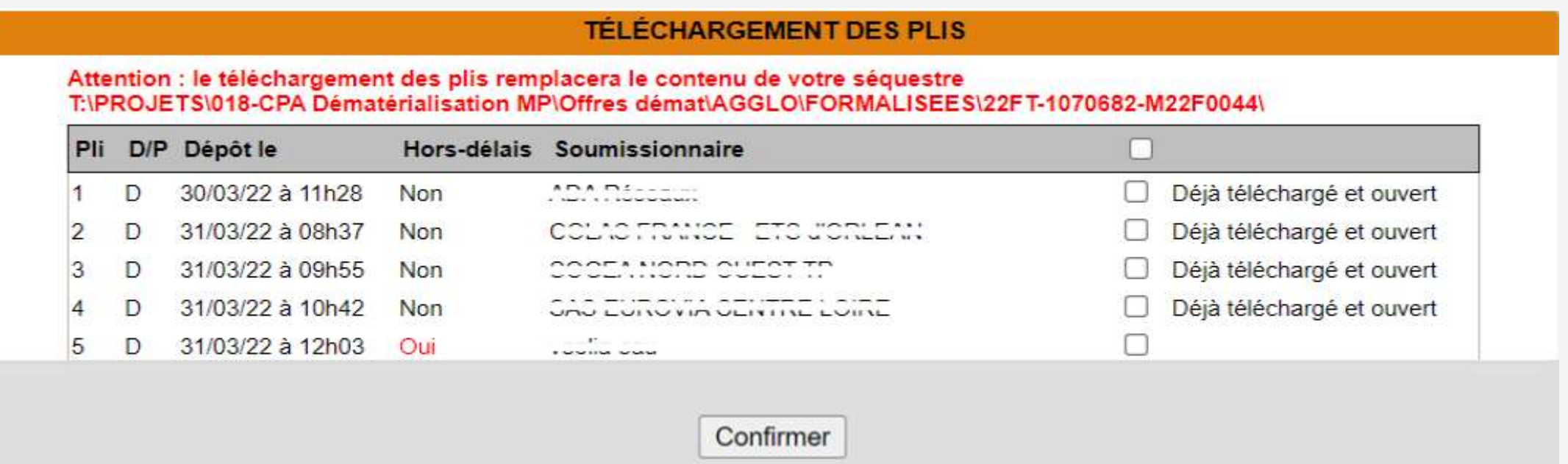

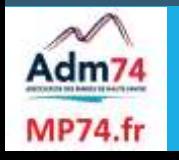